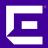

# XMC 8.5 Workshop Workflow Manager introduction

Markus Nikulski Sr. Corporate System Engineer

October 2020

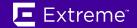

## Python Script vs Workflow

#### single Python Script

- all in one script
  - easy searching
  - easy local data sharing
- Script exist as file
- Script output exist as file

#### Workflow

- chain multiple small Python scripts
- data exchange between scripts blocks
- e-mail support
- event / syslog support
- HTTP(s) GET/PUT support
- Shell support (BASH)
- Dashboard
- Advanced execution (NBI/Alarm/NAC)
- requires XMC advance license

https://emc.extremenetworks.com/

https://emc.extremenetworks.com/content/oneview/docs/tasks/docs/c\_workflows.html

#### Workflow

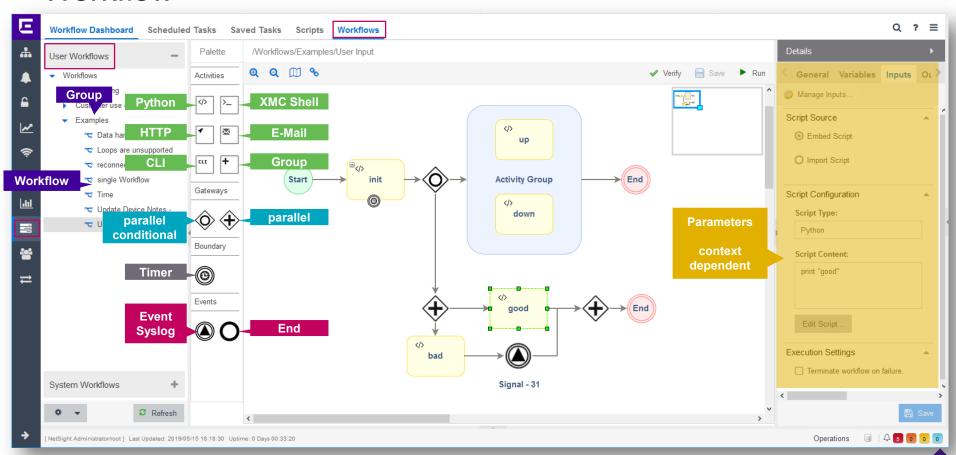

create a simple Workflow

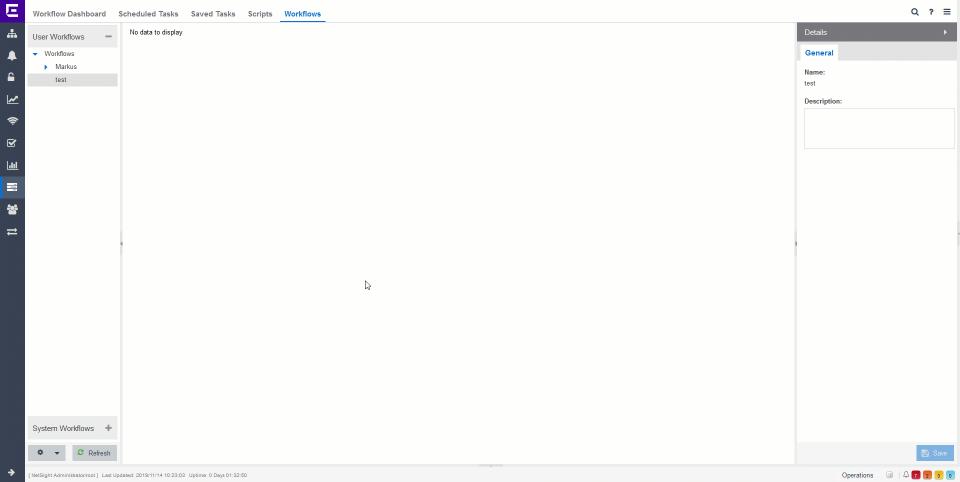

## Workflow Variables

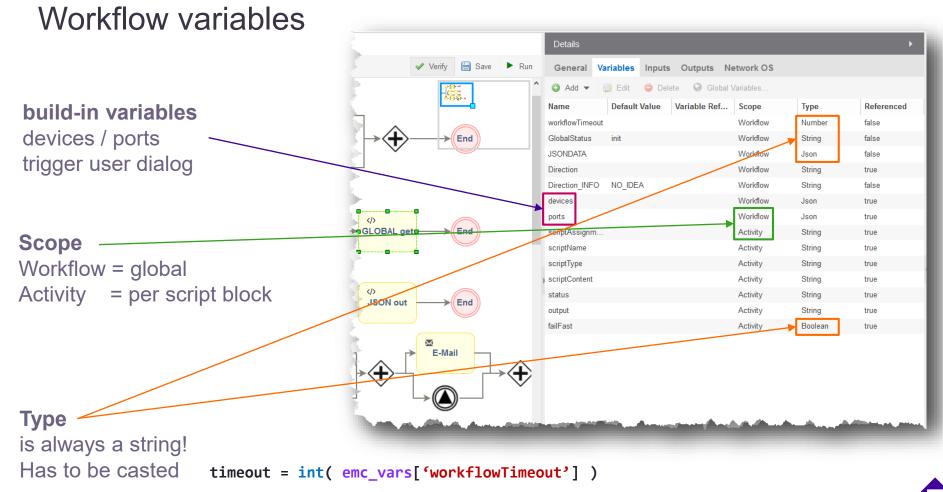

## Activity variables

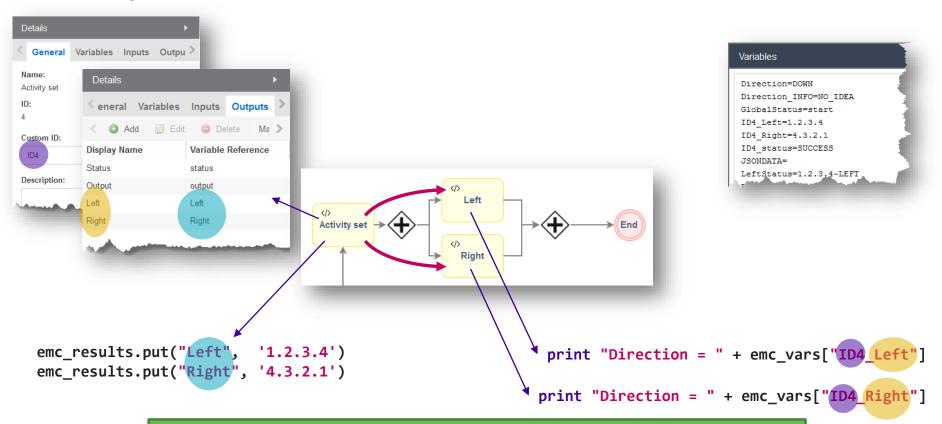

Make them unique per script block, but this is more complex to use

#### Workflow variables

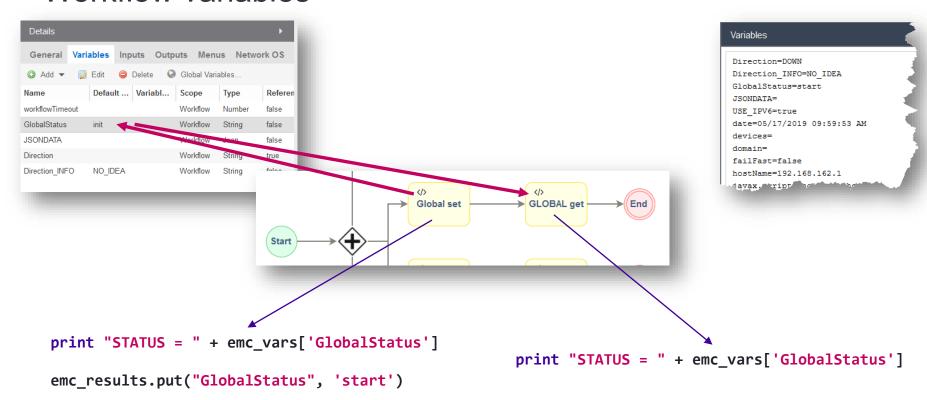

More easy to use, but can be in conflict with multiple read/write at the same time

#### Workflow variables that are use to carry data structures

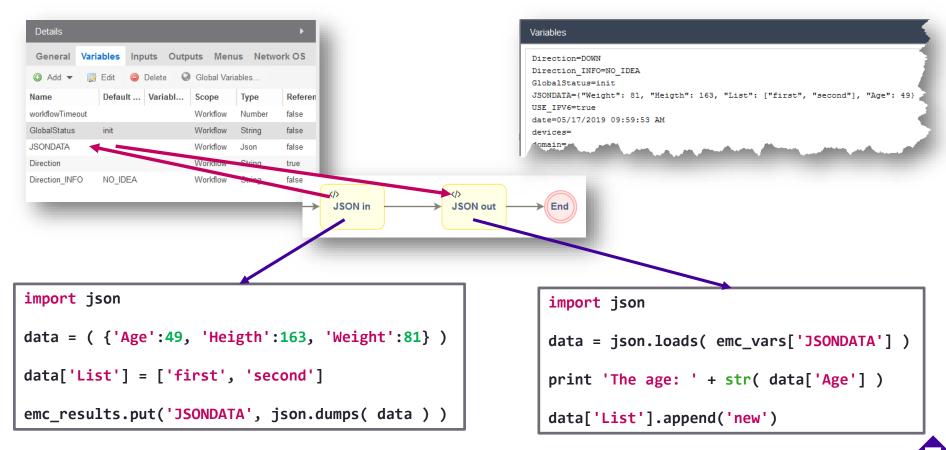

#### Workflow variables that are use to carry data structures

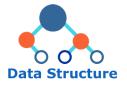

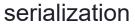

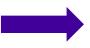

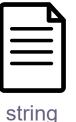

deserialization

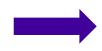

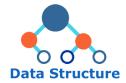

```
data['User'] = {}
data['User']['Age'] = 30
data['User']['Height'] = 185
print data['User']['Height']
import json
text = json.dumps( data )
fh = open( 'data.json', 'w')
fh.write( text )
fh.close()
```

```
{"User": { "Age": 30, "Height": 193 } }
           User: {
                 Age: 30,
                 Height: 193
```

```
fh = open( 'data.json', 'r')
text = fh.read()
fh.close()
import json
data = json.loads( text )
print data['User']['Height']
```

## Workflow variables used for user input

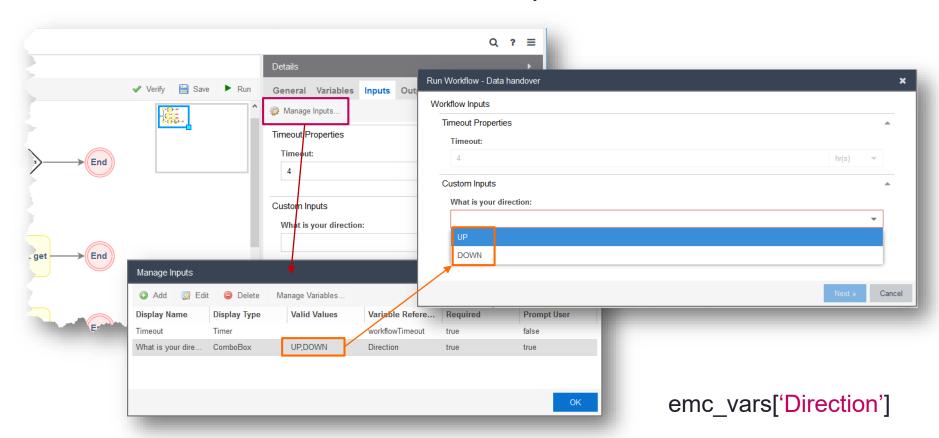

## Workflow variables used conditional parallel gateways

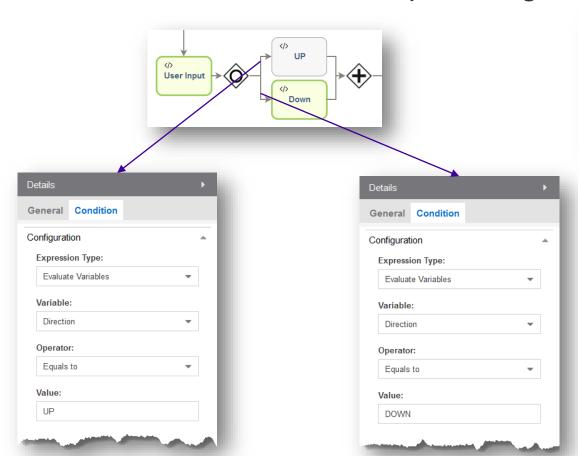

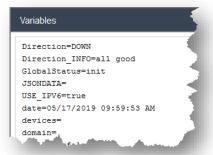

## Workflow variables used for e-mail & event/syslog messages

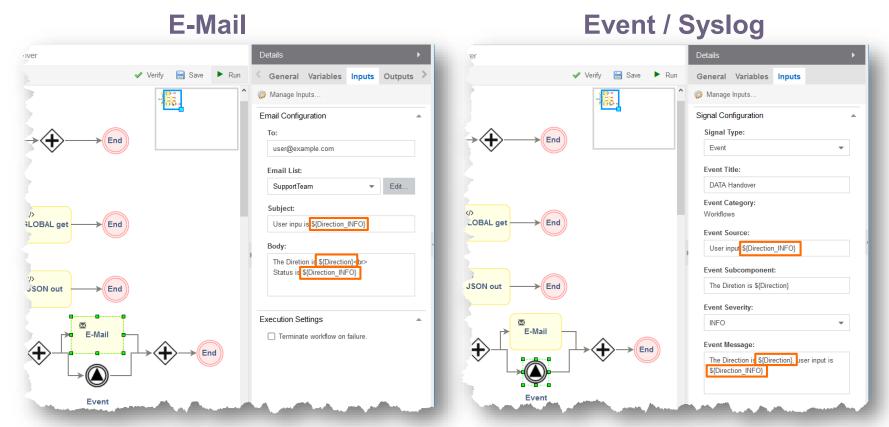

## Variables - Message

#### workflowMessage, activityMessage, deviceMessage

- emc\_results.put("workflowMessage", "Some custom workflow message")
- emc\_results.put("activityMessage", "Some custom activity message")
- emc\_results.put("deviceMessage", "Some custom device message")

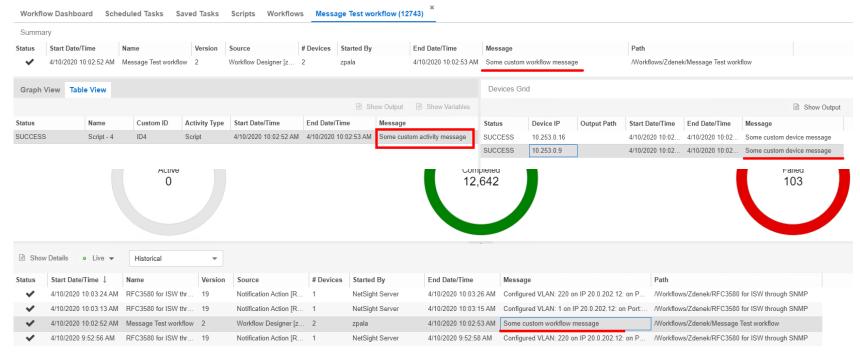

## E-Mail with attachment

#### Workflow e-mail with attachment (part I)

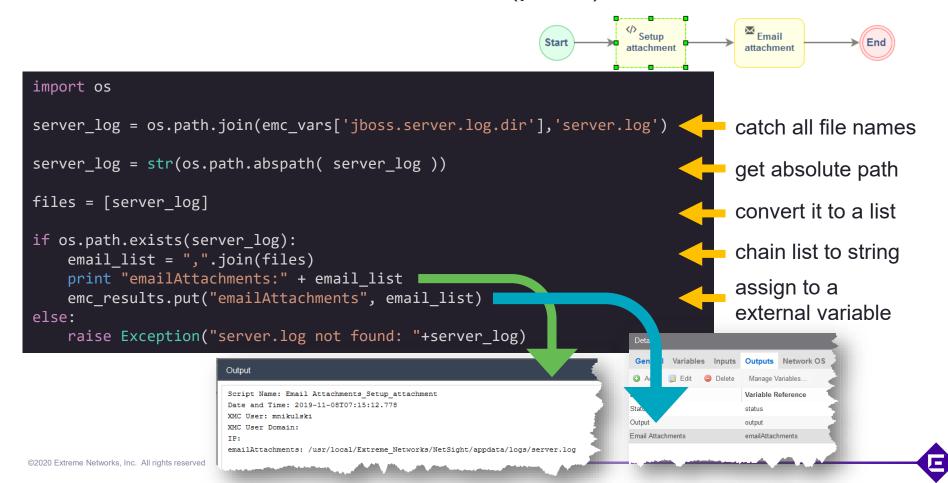

#### Workflow e-mail with attachment (part II)

is the e-mail HTML content (not the attachment)

This is a simple workflow that demonstrates how to send an email with file attachments. For this example, the server.log was used. <h2>How it works</h2> The <b>Email Activity</b> supports a variable called <b>emailAttachments</b>. This variable MUST be a string containing one or more comma-separated file paths. For this to work, create a new activity/workflow variable called emailAttachments and add it to the "Email Activity". The variable scope can be workflow or activity. If the scope is "Activity" then it will need to be assigned to a variable from a previous activity using the "Variable Reference" column. Sample python snippet: <br> server log = os.path.join(emc vars['jboss.server.log.dir'],'server.log') files = [str(server\_log)] # create a comma separated list of file paths email list = ",".join(files) emc results.put("emailAttachments",email list)

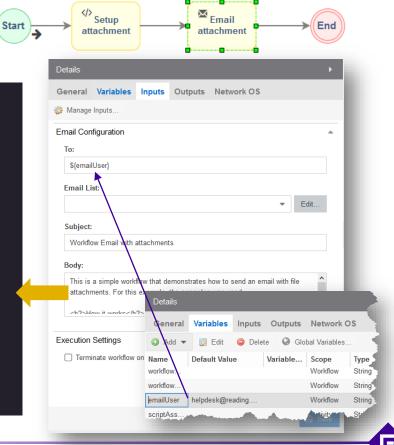

## Workflow e-mail with attachment (result)

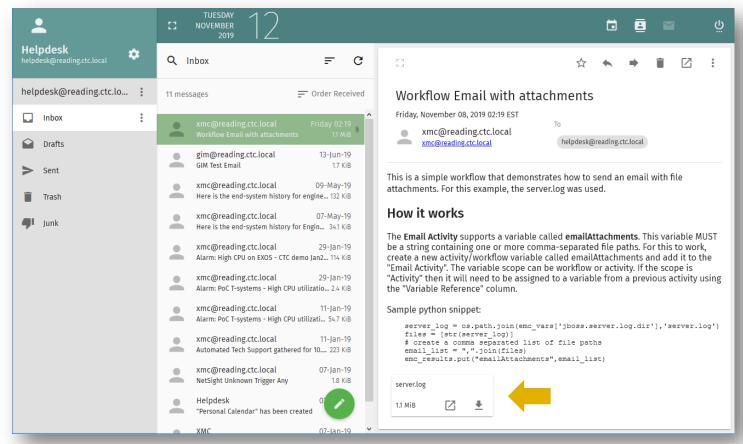

## Workflow execution

#### Workflow execution option

1. manual from the editor

**Script** 

- 2. device(s) or/and port context menu
- 3. scheduler
- 4. Alarm action
- 5. NAC notification
- 6. NBI call

Workflow

#### Workflow execution via Alarm

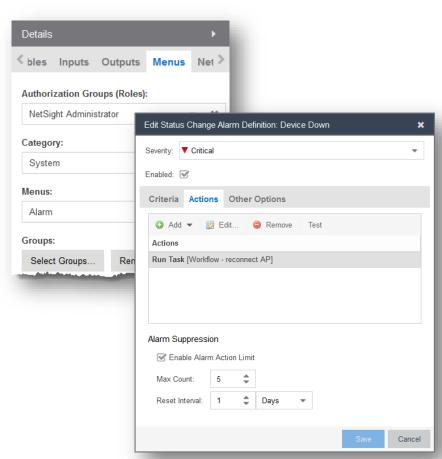

```
if not emc_vars['family'] == 'ExtremeWireless WiNG':
    return
if 'alarmName' in emc vars:
    if not emc_vars['alarmName'] == 'Device Down':
        return
    else:
        # do something
```

#### Workflow execution via NAC

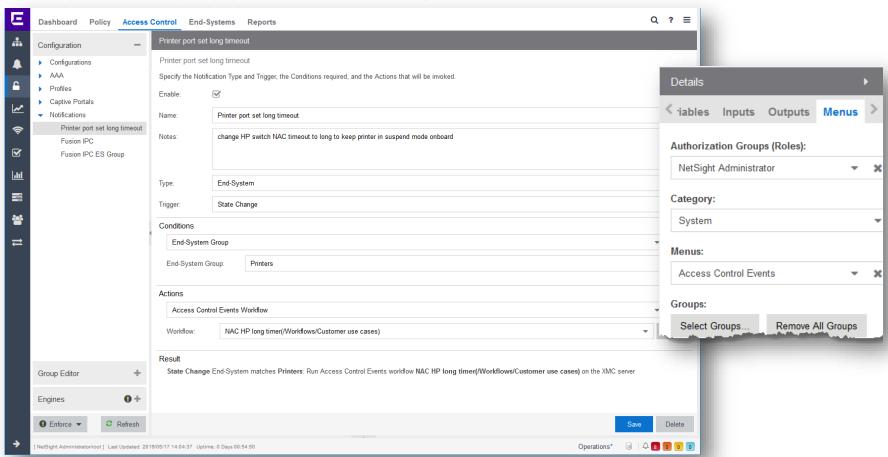

#### Workflow execution via NAC

```
def validateStartCondition():
    if( emc vars["authType"].startswith("AUTH MAC")
                                                                 and
       emc vars["memberOfGroups"] == "Printer"
                                                                 and
       emc vars["switchIP"] == emc_vars["oldswitchIP"]
                                                                 and
       emc vars["switchPortId"] == emc vars["oldswitchPortId"]
                                                                and
       emc vars["macAddress"] == emc vars["oldmacAddress"]
       ):
       return True
   else:
       return False
```

```
if validateStartCondition():
    if emc vars["state"] == "ACCEPT":
        changeTimer('LONG')
    elif emc vars["state"] == "DISCONNECTED":
       changeTimer('DEFAULT')
```

## Workflow query via NBI

```
GraphiQL
                                                                       History
                                                                                                                                                       ✓ Docs
                                         1 v {
                                                                                                  "data": {
                                              workflows {
                                                allWorkflows (path: "/Workflows/Examples/") {
                                                                                                   "workflows": {
                                                                                                     "allWorkflows": [
                                                  category
                                                                                                         "name": "Data handover",
                                                  path
                                                                                                         "category": "System",
                                                                                                         "path": "/Workflows/Examples/Data handover"
                                                                                                         "name": "reconnect AP",
                                                                                                         "category": "System",
                                                                                                         "path": "/Workflows/Examples/reconnect AP"
workflows {
   allWorkflows (path: "/Workflows/Examples/") {
                                                                                                         "name": "single Workflow",
                                                                                                         "category": "System",
     name
                                                                                                         "path": "/Workflows/Examples/single Workflow"
     category
     path
                                                                                                         "name": "Update Device Notes - Group Membership",
                                                                                                         "category": "System",
                                                   workflows {
                                                      allWorkflows {
                                                         name
                                                         category
                                                         path
```

#### Workflow **execute** via NBI

#### with 8.3 is no direct data return exists

```
mutation {
  workflows {
    startWorkflow(
      input: {
        path: "/Workflows/Examples/Data handover",
        variables: {Direction: "DOWN"}
      }) {
      status
      message
      executionId
```

```
workflows {
  completedExecutions(limit: 1, start: 57) {
    status
    startTime
    endTime
    workflowName
    workflowPath
```

```
GraphiQL
                        Prettify
                                 History
                                                                                ✓ Docs
1 ▼ mutation {
      workflows {
                                                               "data": {
        startWorkflow(
                                                                 "workflows": {
          input: {
                                                                   "startWorkflow": {
            path: "/Workflows/Examples/Data handover",
                                                                     "status": "SUCCESS",
            variables: {Direction: "DOWN"}
                                                                     "message": "",
                                                                     "executionId": 57
          }) {
          status
          message
10
          executionId
11
12
13
GraphiQL
                        Prettify
                                   History
                                                                                 ✓ Docs
 1 v
                                                           "data": {
      workflows {
        completedExecutions(limit: 1, start: 57) {
                                                             "workflows": {
          status
                                                               "completedExecutions": []
          startTime
          endTime
          workflowName
          workflowPath
10
11
```

## Workflow Dashboard

#### Workflow Dashboard

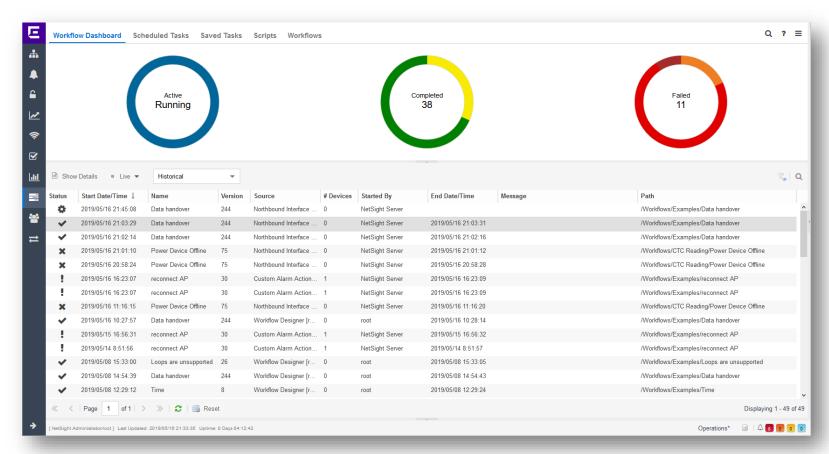

#### Workflow Dashboard

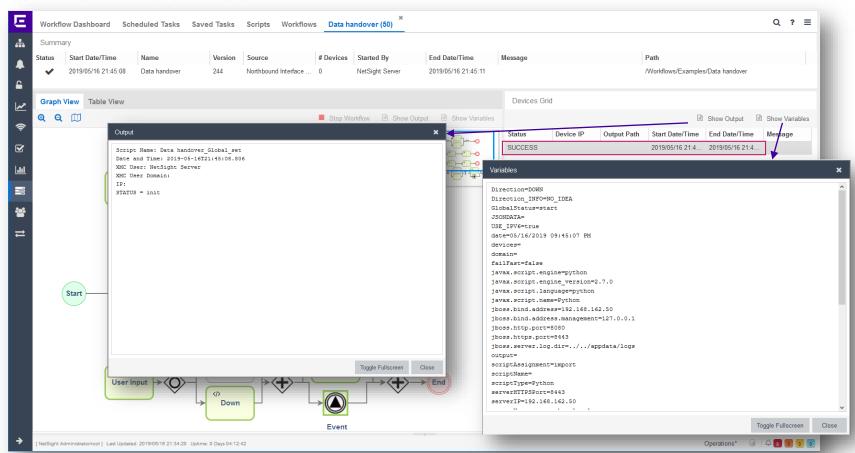

## Workflow remarks

## Workflow loops (unsupported)

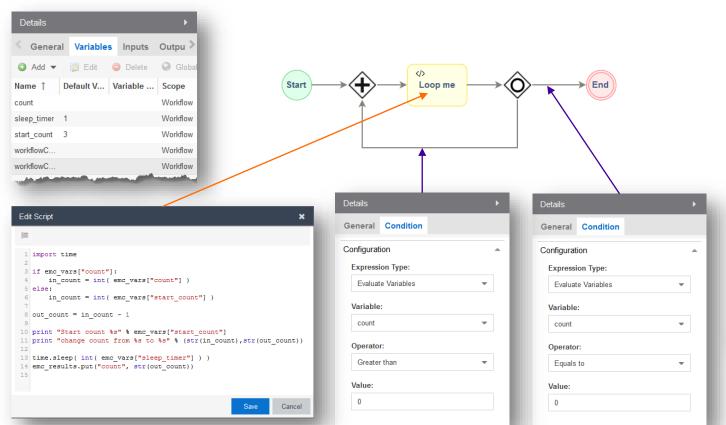

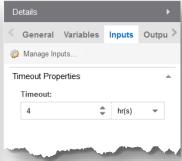

Infinity loops ends when the workflow timeout is reached

## Workflow loops (unsupported)

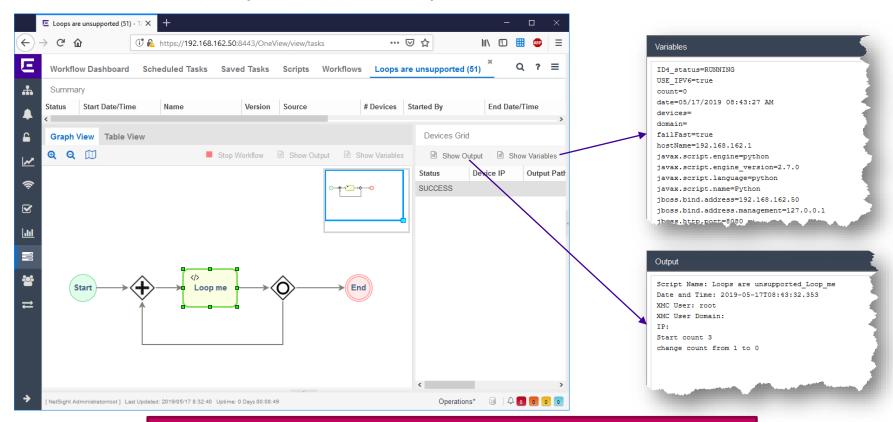

Please be aware, that you will see only the last iteration result!

#### **Next Presentation**

Use the <u>following link</u> to advance to the next PDF in the Workflow education presentation.

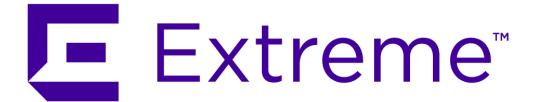

WWW.EXTREMENETWORKS.COM